# **DSN HONORAIRES**

#### Date légale d'exigibilité DSN

Les honoraires doivent être déclarés pour l'ensemble de l'année civile N sur la déclaration DSN de décembre N souscrite en janvier N+1 (article 240 du CGI). Par tolérance administrative, ils peuvent être déclarés jusqu'à la DSN de mars N+1 souscrite en avril N+1.

Les honoraires sont toujours déclarés pour l'année civile, quelle que soit la date de clôture de l'exercice de l'entreprise. Ainsi, pour les entreprises qui ne clôturent pas leur exercice au 31 décembre, l'obligation demeure de déclarer les honoraires sur la déclaration DSN de décembre (ou par tolérance sur celles de janvier, février ou  $mars N+1)$ 

Pour information : Il est possible d'effectuer une déclaration d'honoraires en ligne sur le site www.impots.gouv.fr, rubrique professionnels/accès spécialisés/tiers déclarants ou le cas échéant sous format papier en déposant leur imprimé DAS-2. Cette modalité de déclaration est optionnelle pour les entreprises en DSN, mais obligatoire pour les entreprises ne déposant pas via la DSN.

#### Exemple

DSN décembre 2017 - dépôt attendu en janvier 2018

PARME prévoit l'intégration des honoraires dès le mois de décembre. (la déclaration pourra être faite sur janvier, février ou mars dernier délai).

Pour les récupérer dans la DSN de décembre (ou sur janvier ou février ou mars), cliquer sur le menu Traitement de la paie – DSN Déclaration mensuelle :

## 1- Préparation de la déclaration

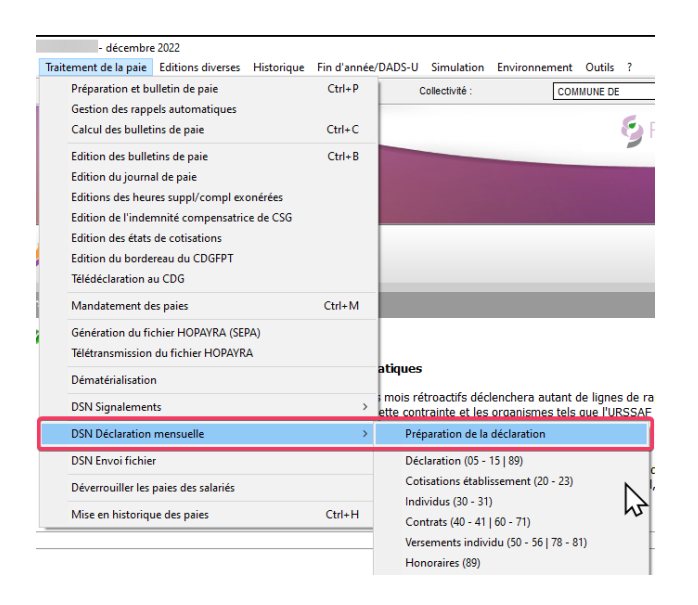

### 2- Honoraires

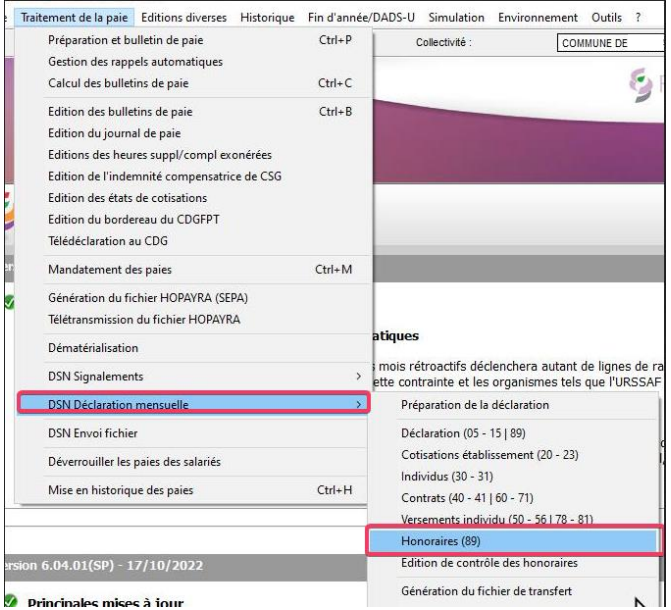

## 3- Récupération des Honoraires

## Cliquer sur Récupérer :

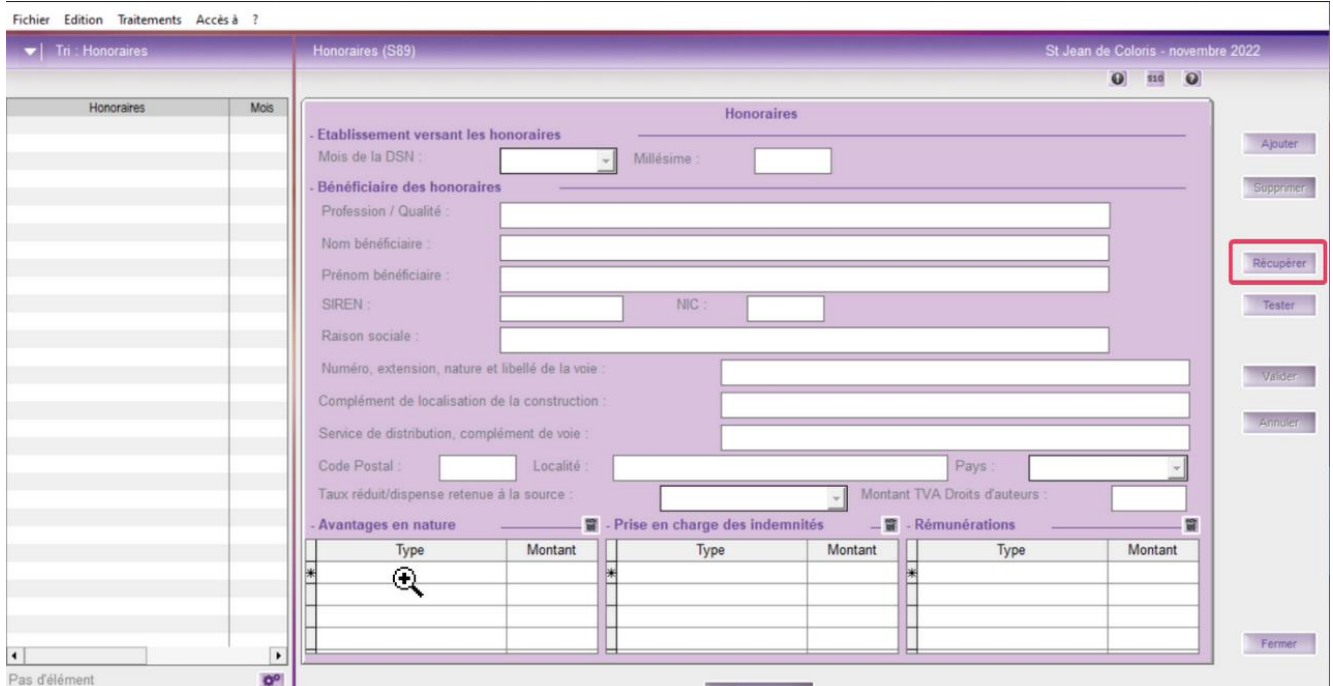

## Une fenêtre s'ouvre, cliquer sur Rechercher afin de voir les mandats de la comptabilité :

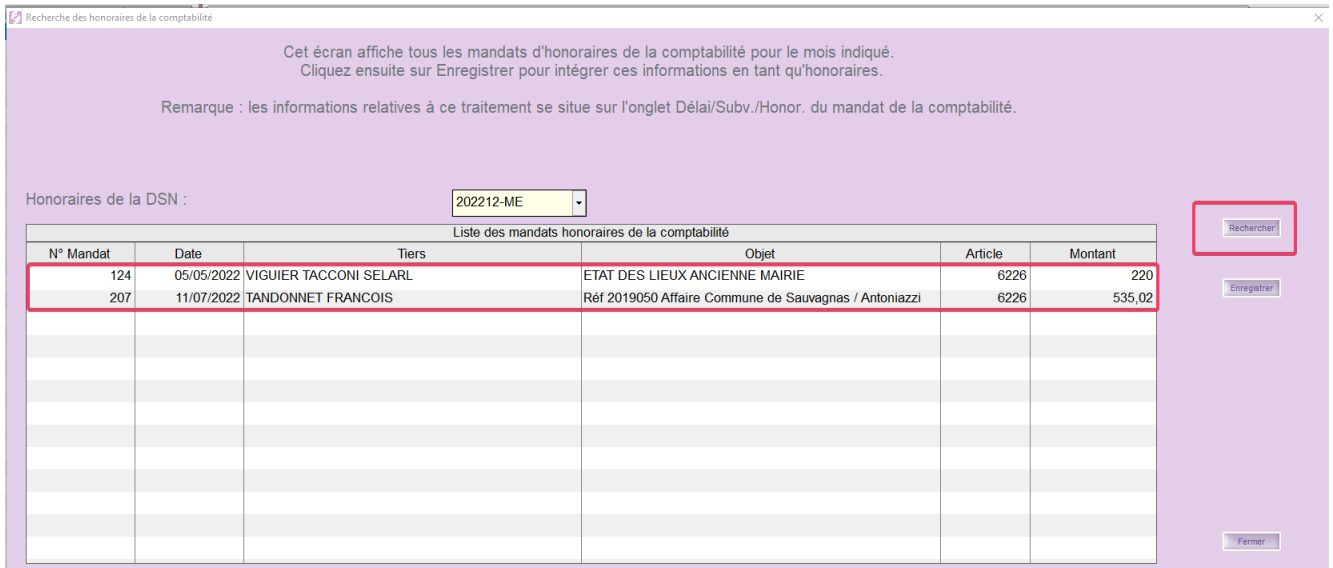

Puis cliquer sur Enregistrer.

Il ne reste plus qu'à compléter les informations sur les Bénéficiaires des honoraires, n'étant pas saisissables depuis Corail, à savoir « Profession / Qualité ».

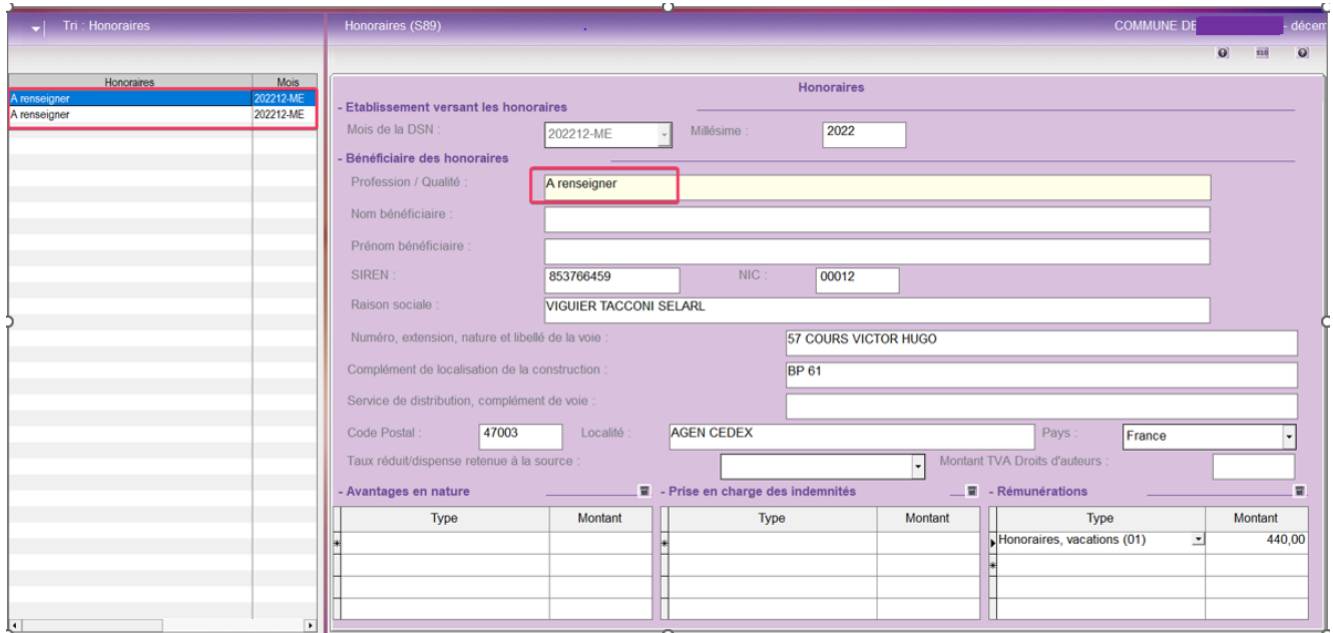

# **IMPORTANT :**

La règle de saisie des honoraires est la suivante :

1 er cas : il s'agit d'une personne physique => Il faudra remplir le « Nom bénéficiaire » et « Prénom bénéficiaire », **mais pas le SIREN, NIC et Raison sociale**

2 ème cas : il s'agit d'une personne morale => Il faut remplir le « SIREN », « NIC » et « Raison sociale », **mais ne pas mettre de Nom et prénom.**

**Le code Postal ne doit pas être en cedex**

Il ne reste plus qu'à générer votre DSN